**Порядок заимствования в СКБР библиографической записи и помещения её в СКРО**

**А.** 

**Прежде чем заимствовать БЗ из СКБР каталогизатор обязан убедиться в том, что нужной записи нет в СКРО. Только после этого можно приступать к поиску БЗ в СКБР.**

#### **Б. Нахождение записи в СКБР**

**Б.1. Загрузить сайт Центра ЛИБНЕТ <http://www.nilc.ru/> .** 

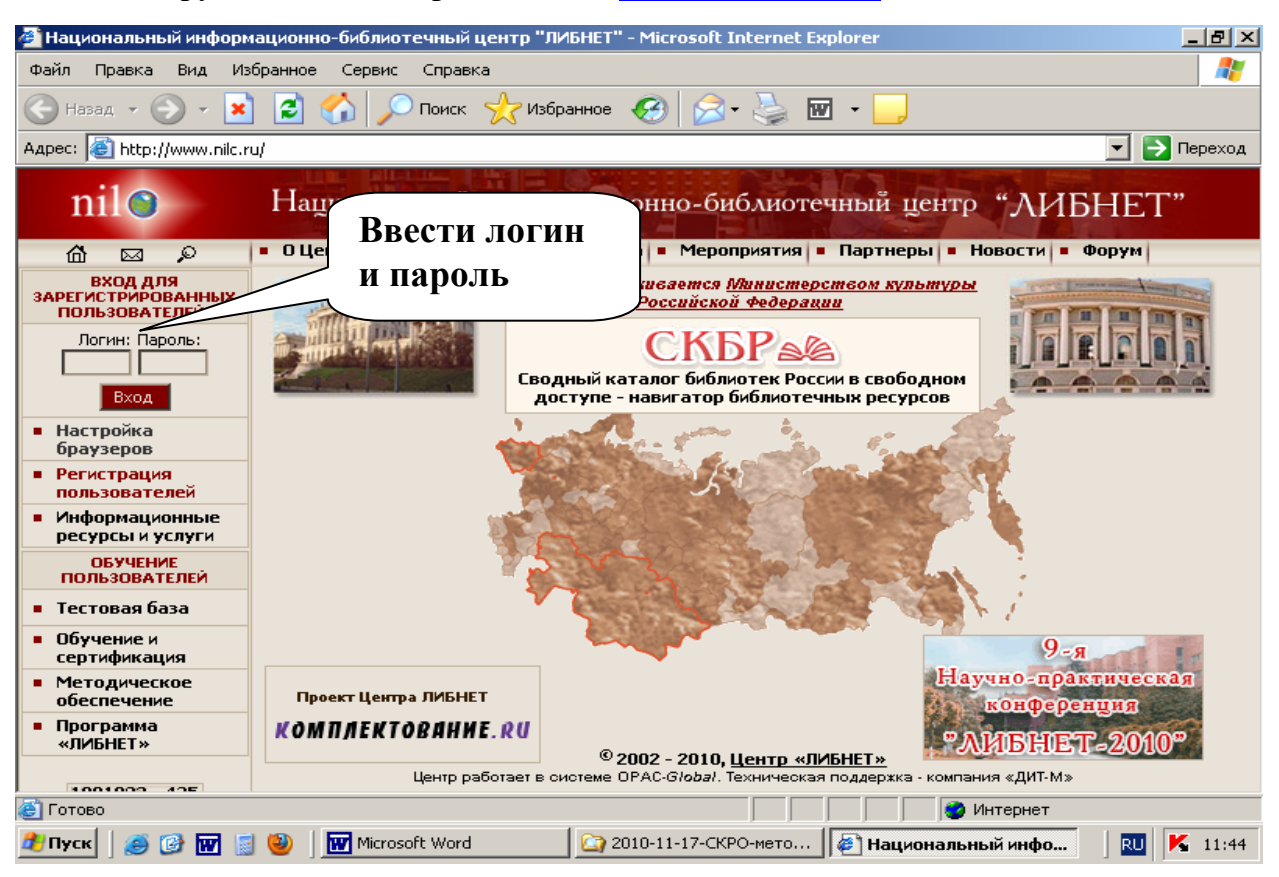

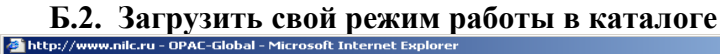

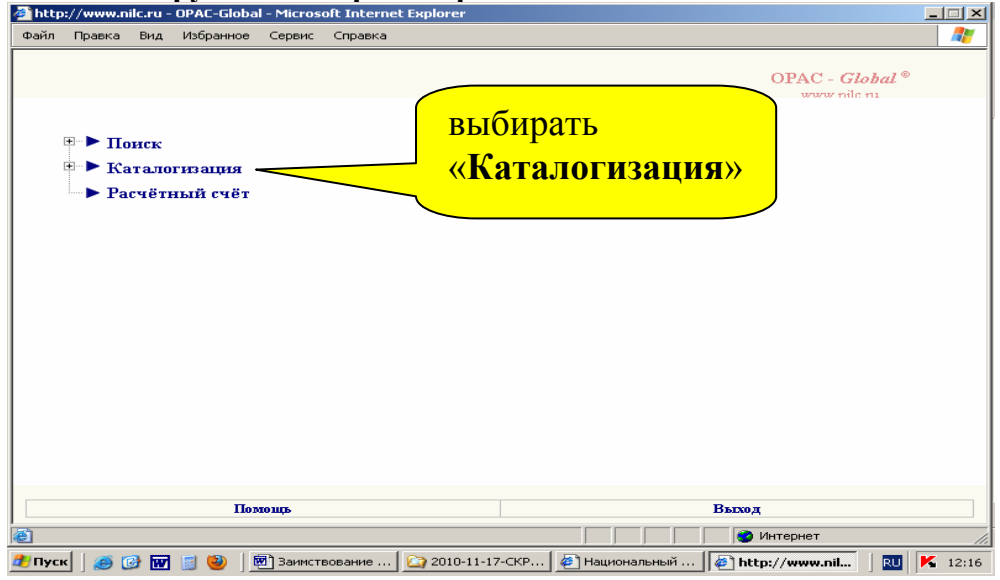

### **Б.3. Поиск записи в СКБР**

*Вариант 1:* поиск БЗ по ISBN книги

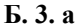

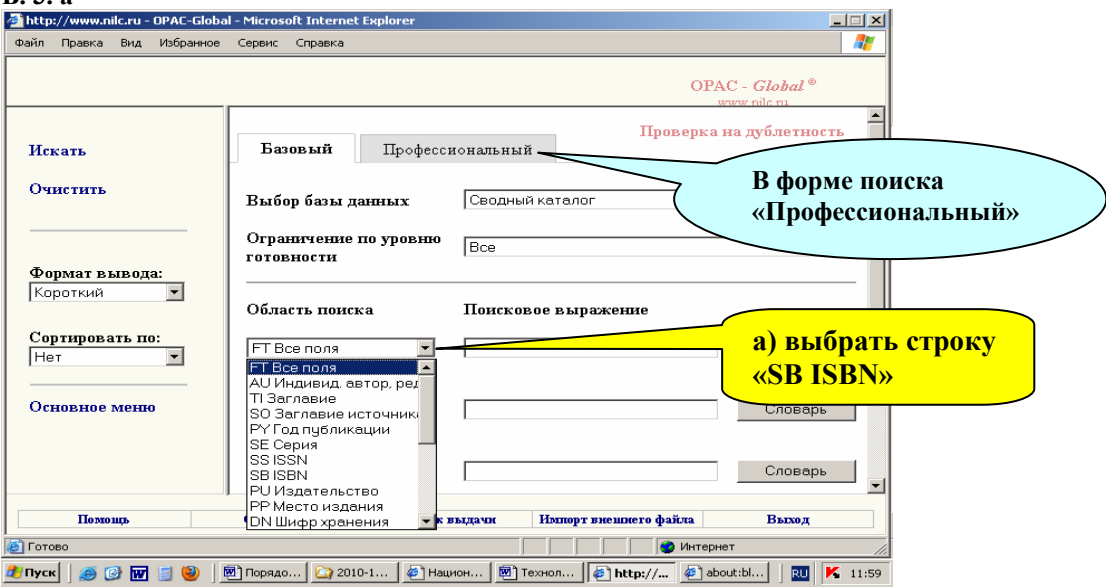

#### **Б. 3. б-в**

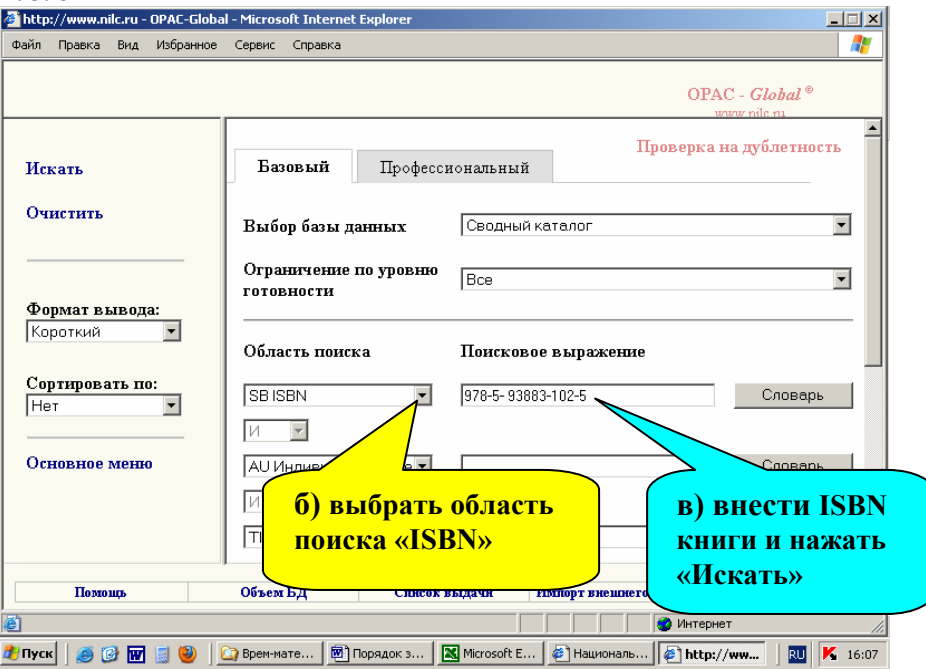

Если в СКБР нет БЗ такой книги, то в окне с результатами поиска увидим: «Количество записей: 0».

В таком случае рекомендуется нажать в левом меню строку «**Вернуться к поиску**» и выполнить **контрольный поиск** этой книги так, как это предложено ниже, в «*Варианте 2*».

# *Вариант 2:* поиск БЗ **по трём** признакам

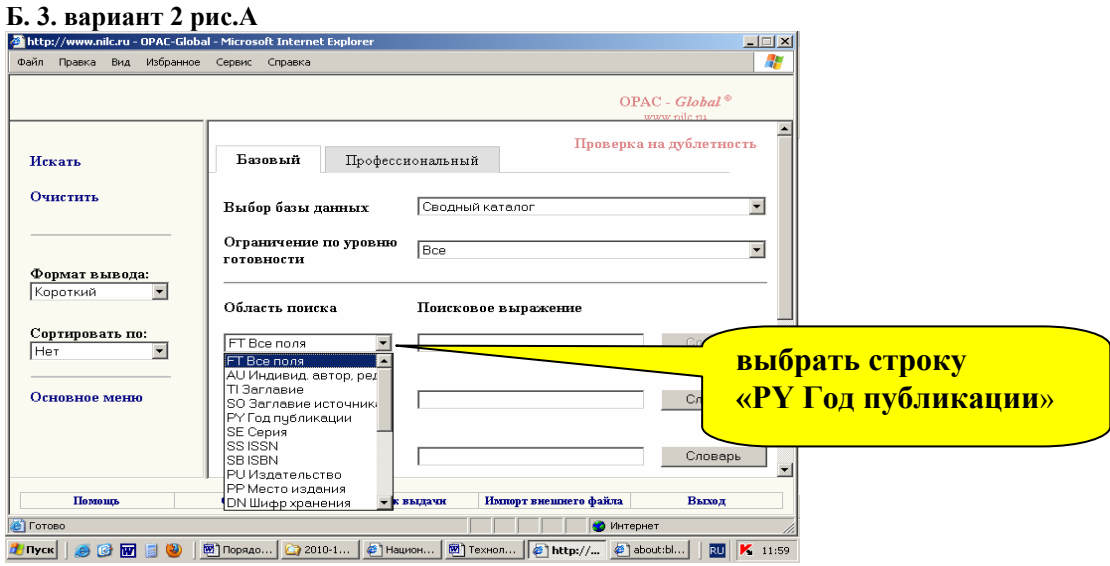

### **Б. 3. вариант 2 рис. Б**

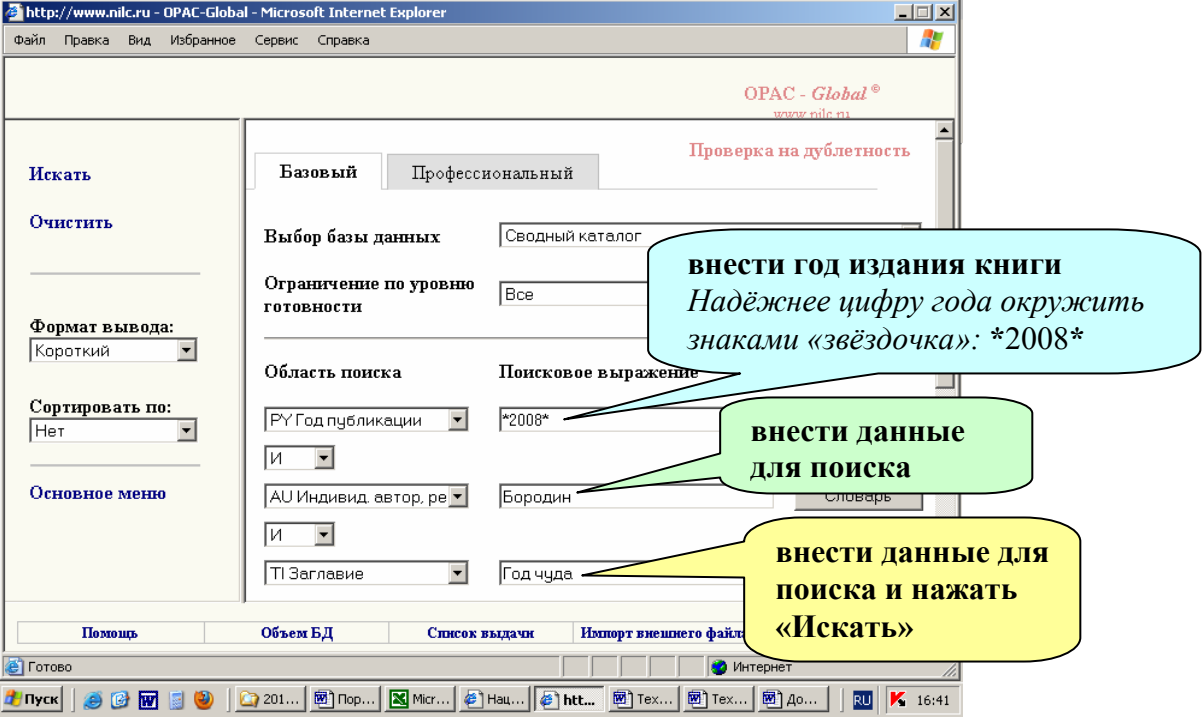

#### **Б.4. Определение соответствия книги - найденной записи**

В окне с результатами поиска посмотреть БЗ в виде карточки. Для этого нужно:

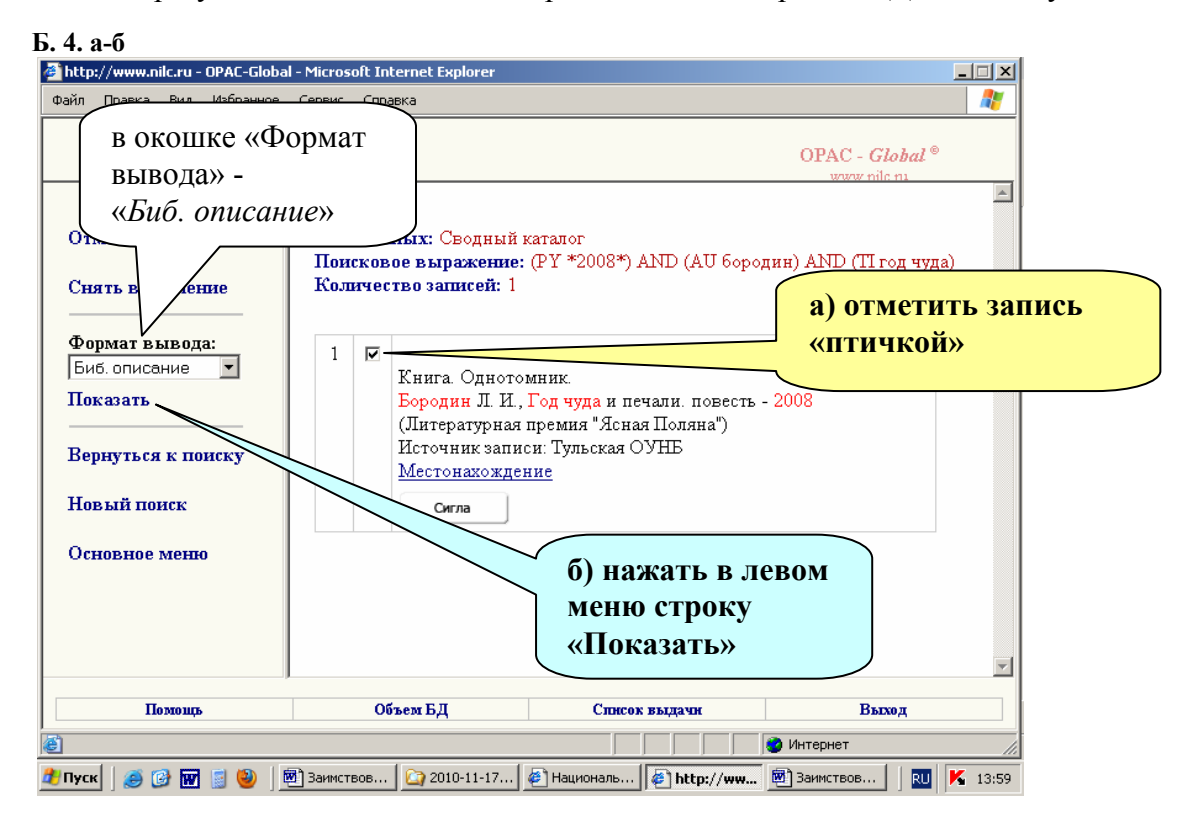

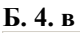

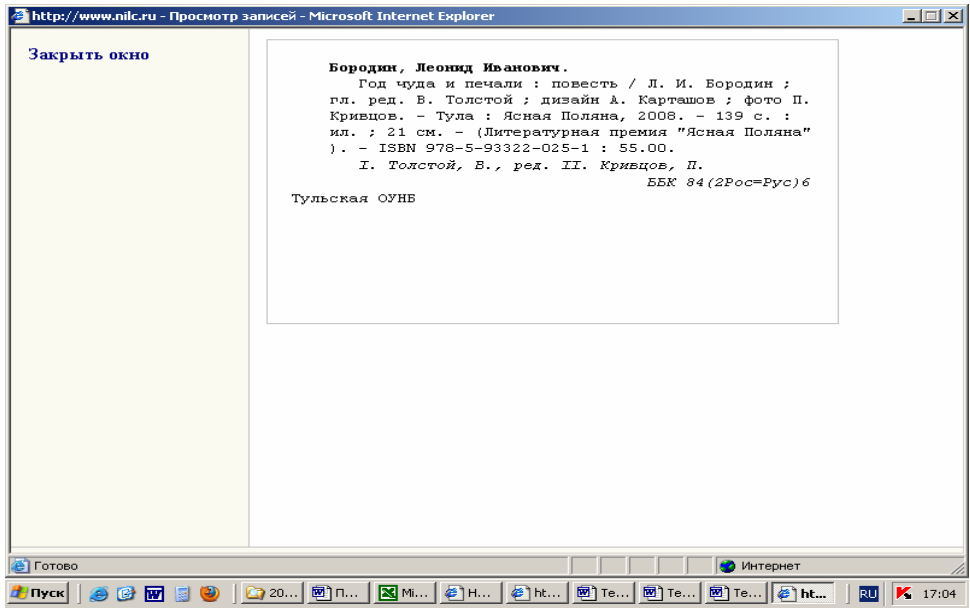

**Если какие-то основные данные не совпадают с книгой, то значит, запись не подходит и заимствовать её не следует.**

Если найденная запись не противоречит данным из книги, то БЗ можно заимствовать.

Каталогизирующим в СКРО, **возможно**, следует просматривать запись СКБР не в формате «Биб. описание», а в формате «RUSMARC» (так видно больше информации).

#### **В. Заимствование и выгрузка БЗ из СКБР**

#### **В. 1. 1**<br>• http://www.nilc.ru - OPAC-Global - Microsoft Internet Explorer  $\blacksquare$  $\blacksquare$  $\blacksquare$ Файл Правка Вид Избранное Сервис Справка  $\mathcal{F}$ OPAC - Global<sup>®</sup> am nile n  $\overline{\phantom{a}}$ Отметить все База данных: Сводный каталог Поисковое выражение: (РҮ \*2008\*) AND (AU бородин) AND (ТІ год чуда) Количество записей: 1 Снять выделение Формат вывода:  $\,1\,$  $\overline{\textbf{v}}$ Уровень записи: Полный  $\overline{\phantom{a}}$ Биб. описание Книга. Однотомник. Показать Источник записи: Тульская ОУНБ Вернуться к поиску <u>Местонахождение</u> **1) Нажать кнопку** Новый поиск Сигла \_ **«Сигла»** Основное меню  $\overline{\phantom{a}}$ **Объем БД** Помощь **Список выдачи** Выход Интернет C TТ <mark>4</mark> Пуск | ● ④ M B ● P B Заикствов... | ● 2010-11-17... | ● Националь... | ● http://www... | ● Заикствов... | | <mark>RU</mark> K 14:02

#### **В.1. Проставление своей сиглы и получение списка выдачи**

#### **В. 1. 2**

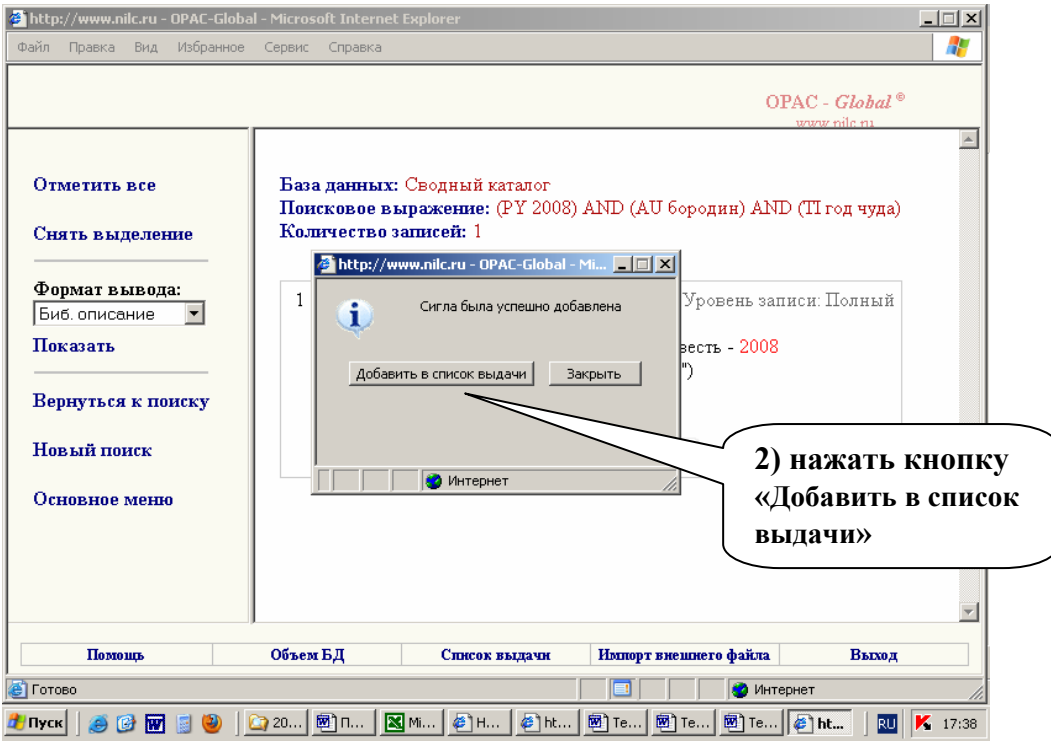

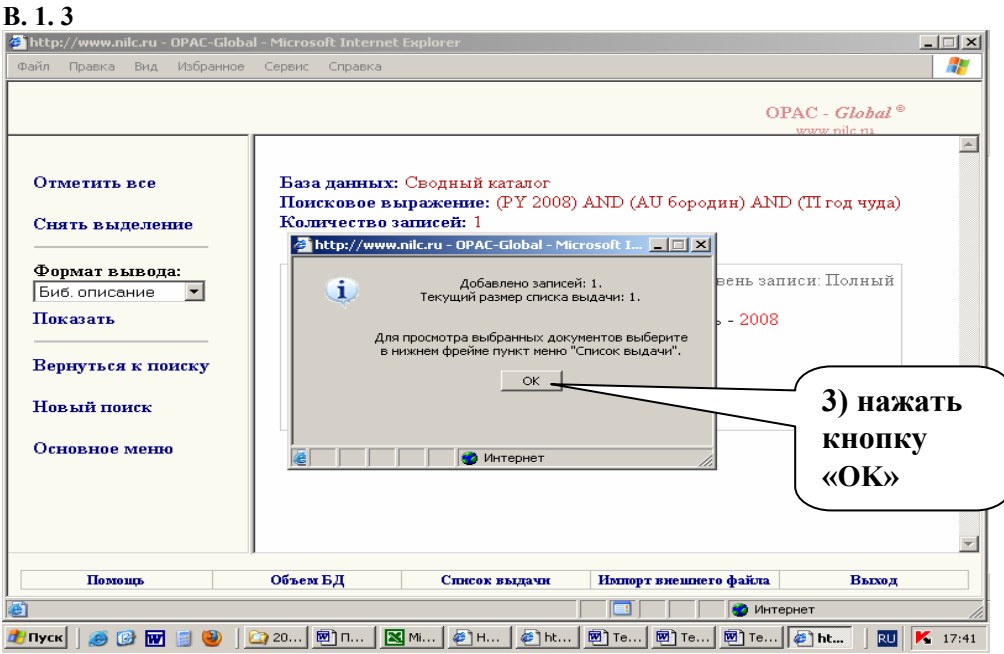

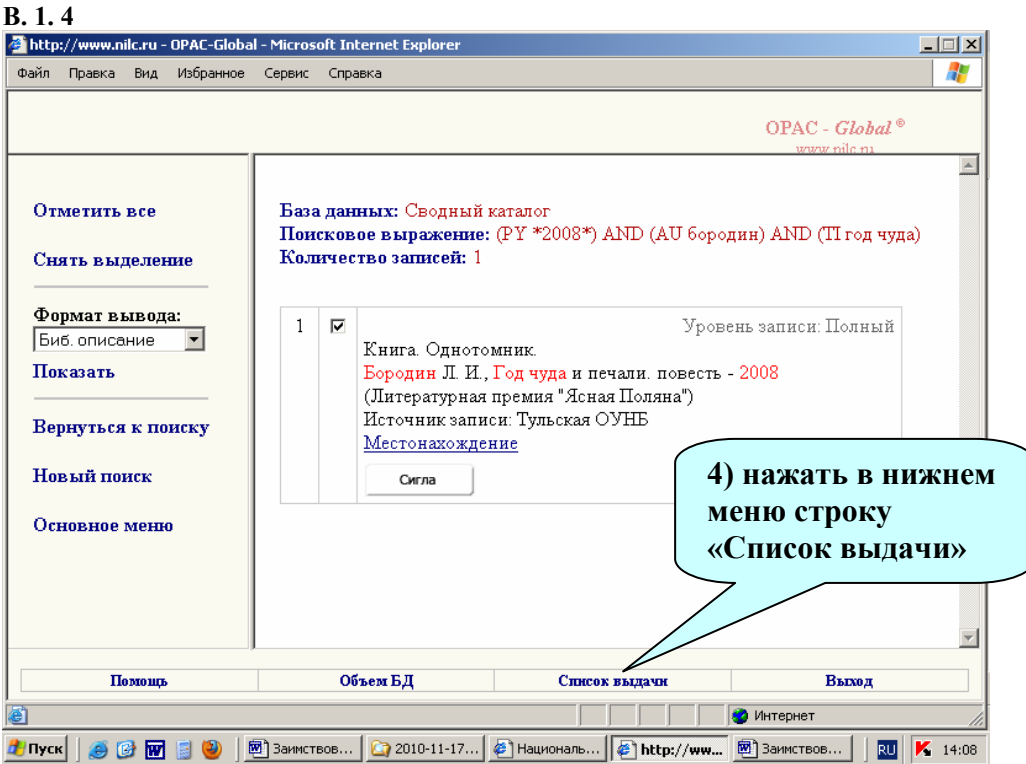

#### **В.2. Выгрузка заимствованной записи**

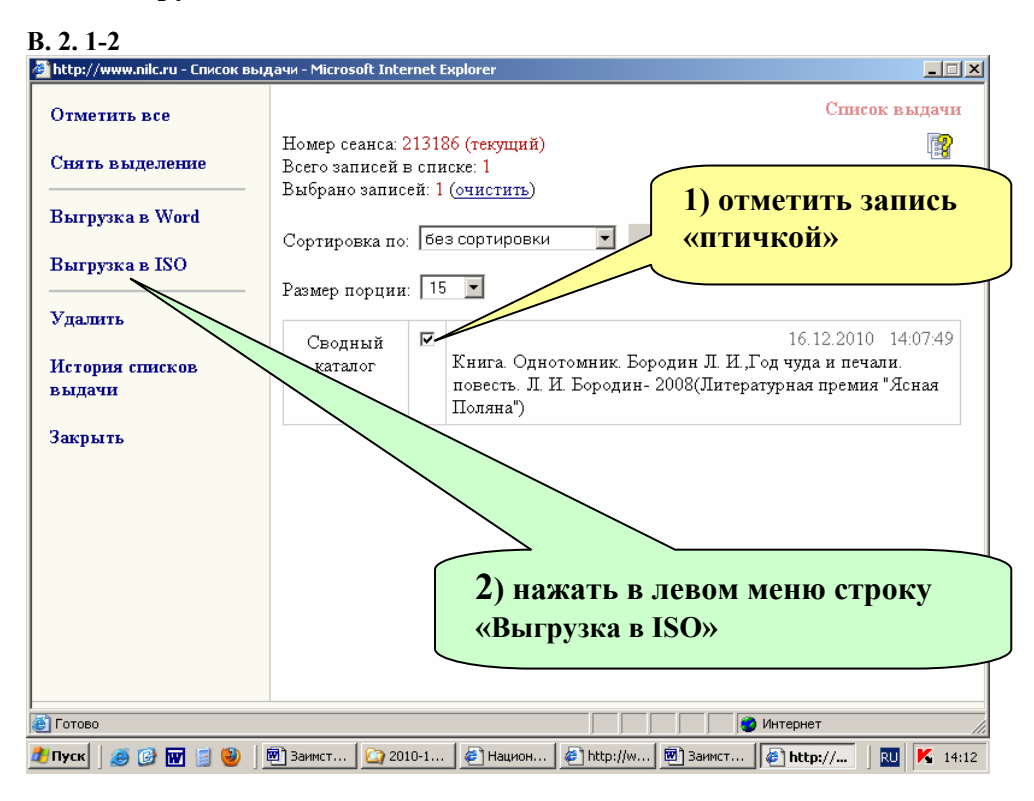

### **В. 2. 3**

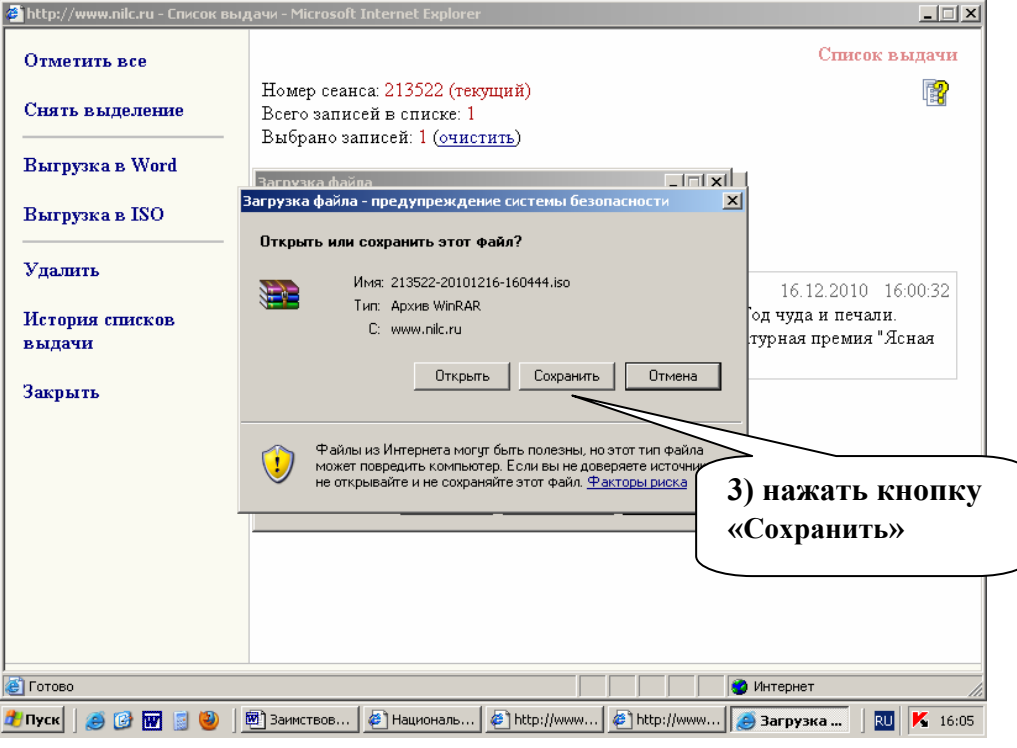

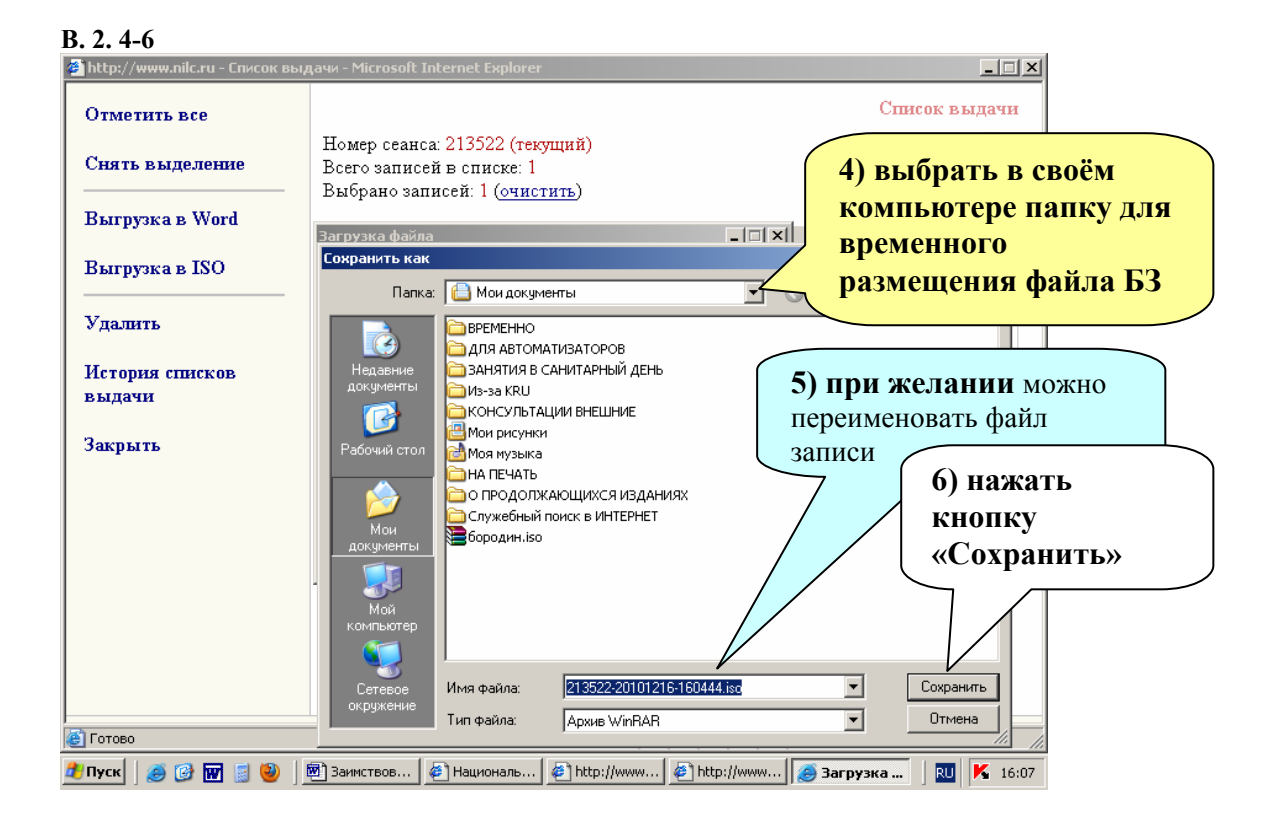

#### **В. 2. 7**

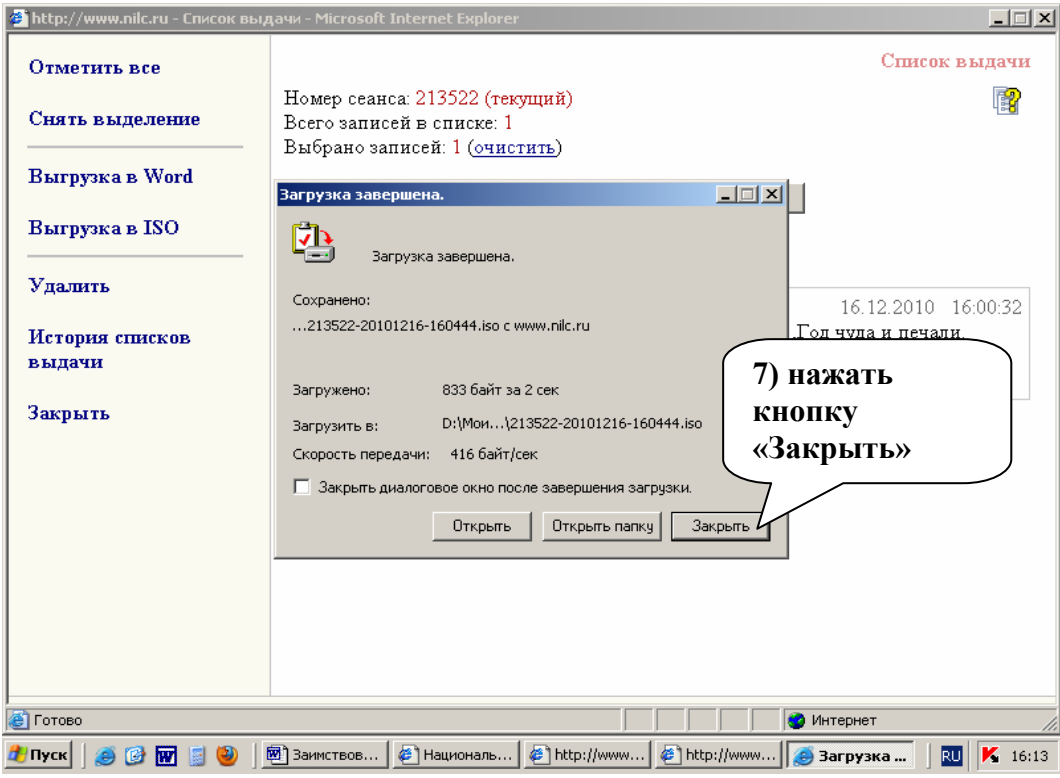

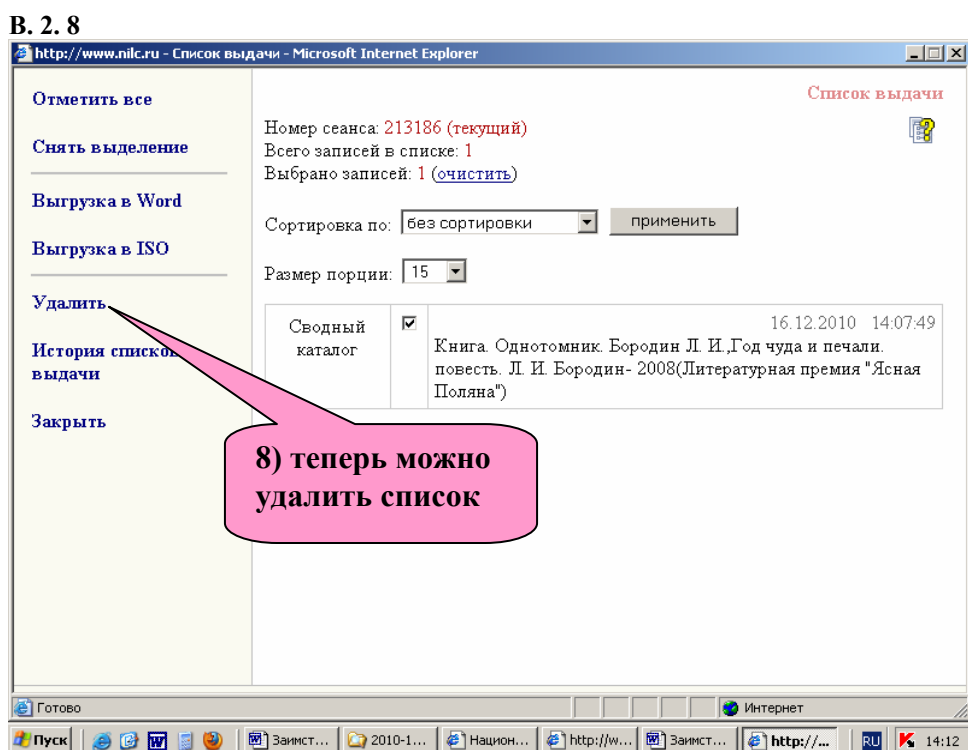

### **В. 2. 9**

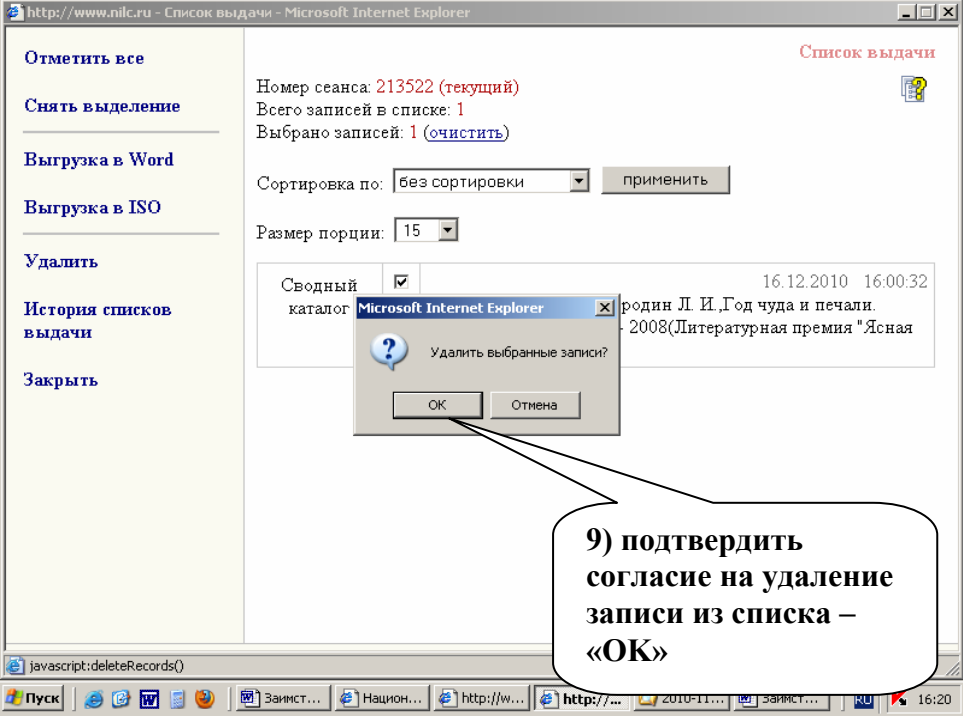

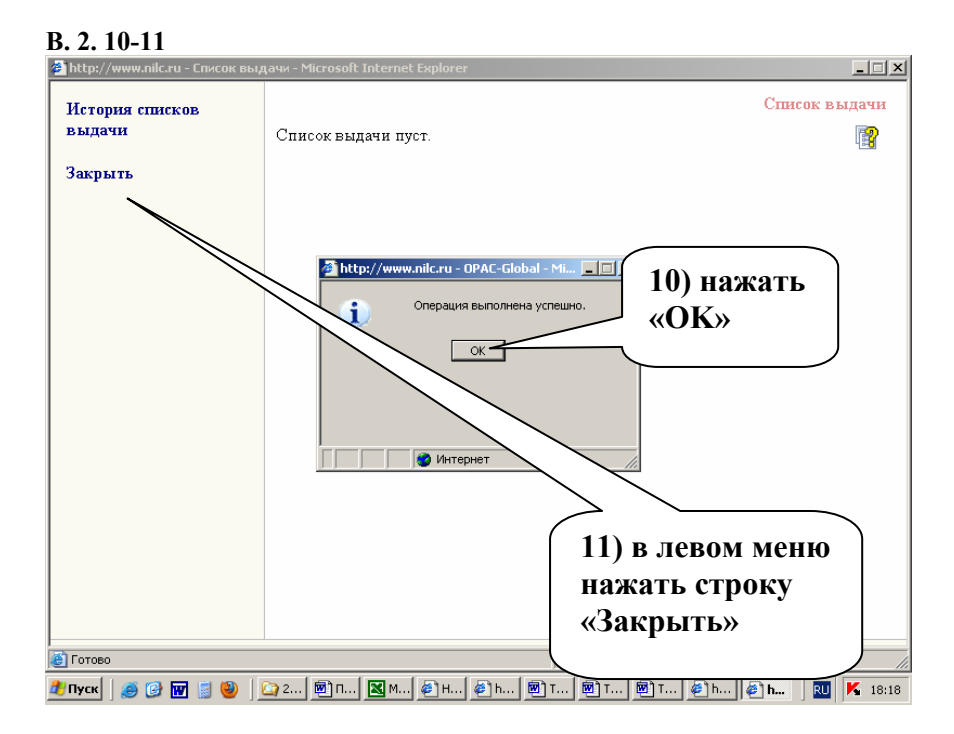

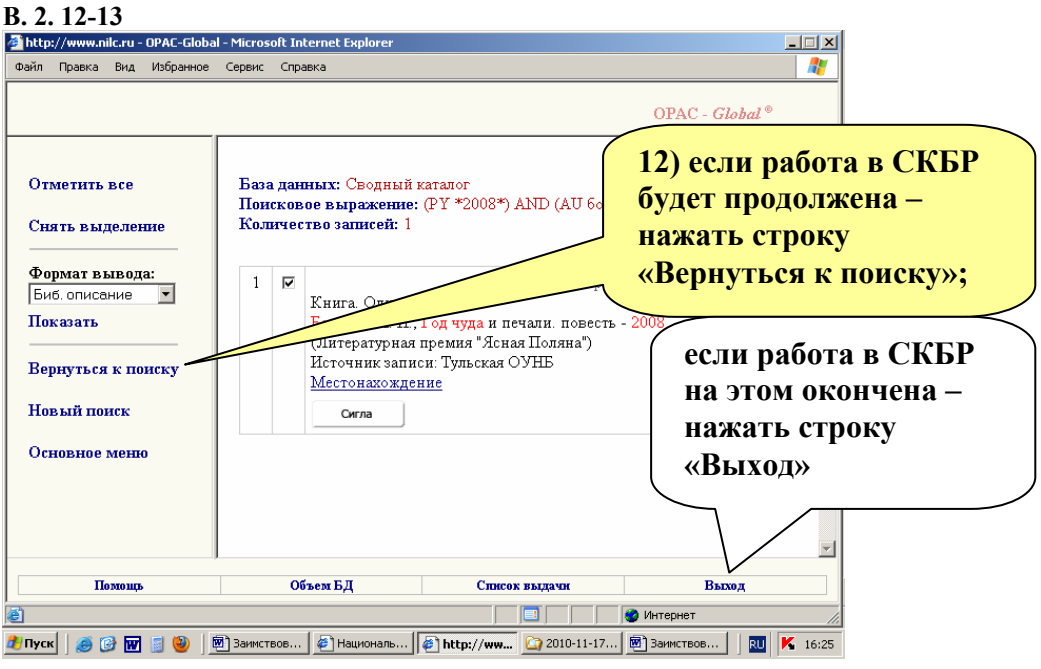

## **Г. Загрузка заимствованной БЗ в СКРО**

## **Г.1. Загрузка файла в СКРО**

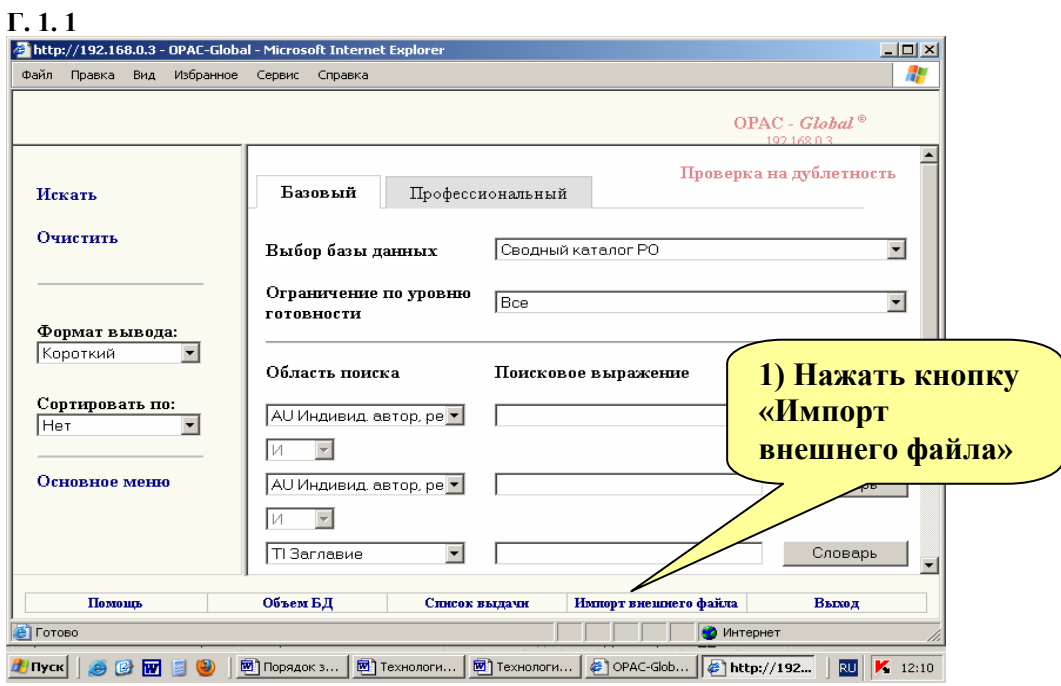

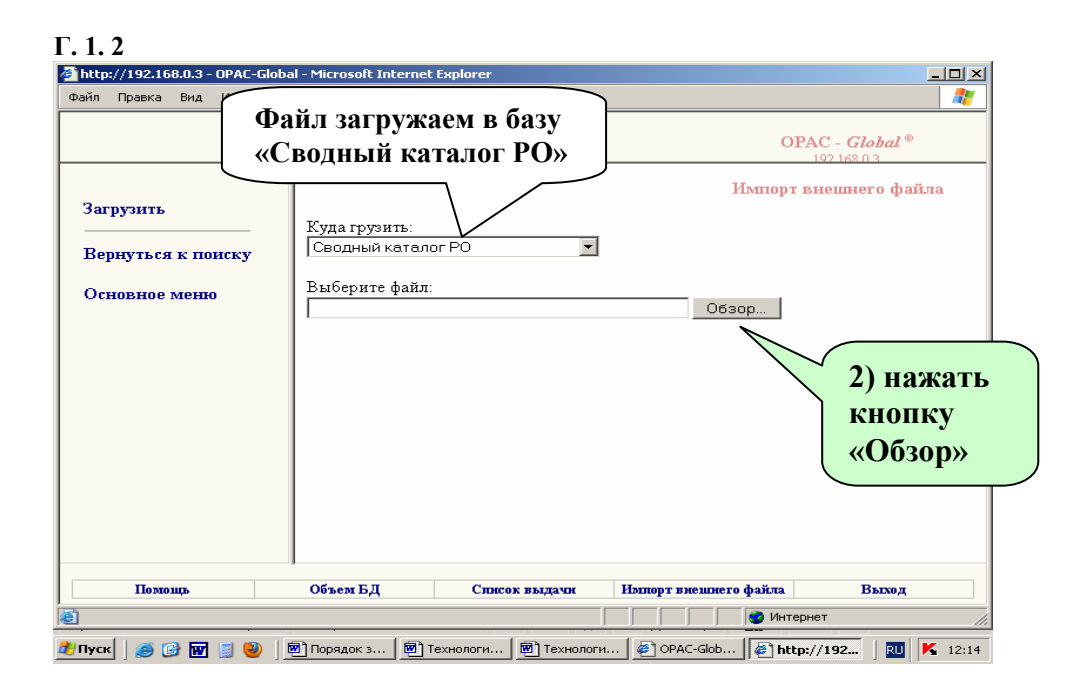

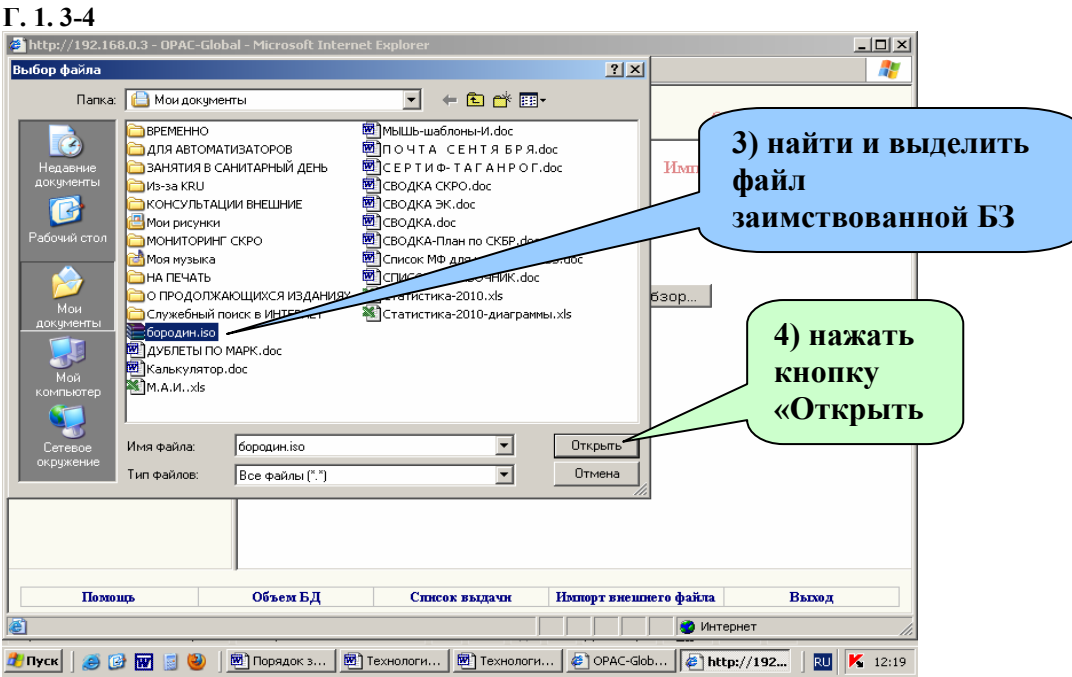

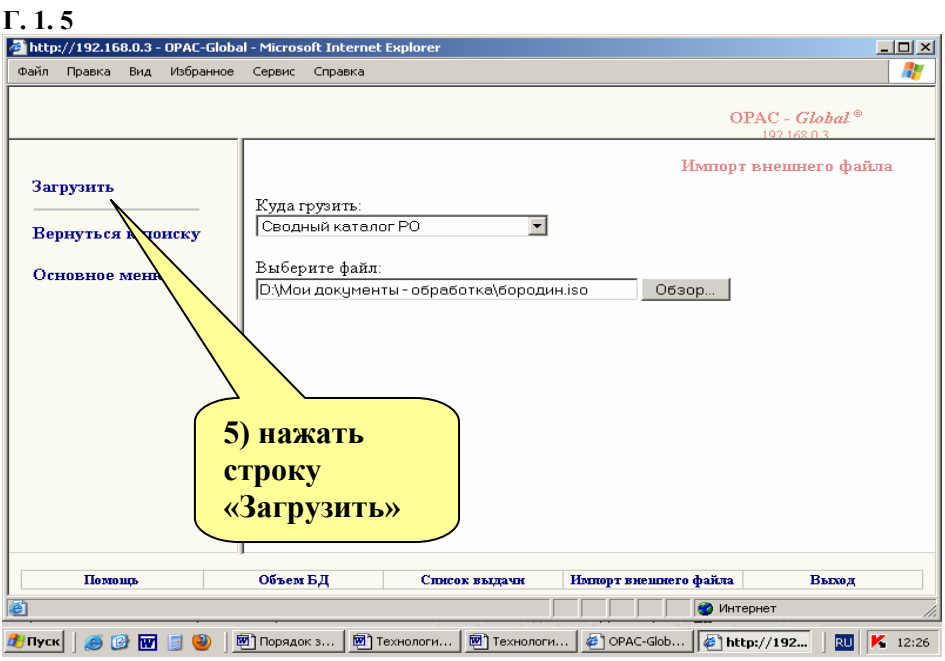

# **Г.2. Редакция полей 899 («Местонахождение экземпляра»)**

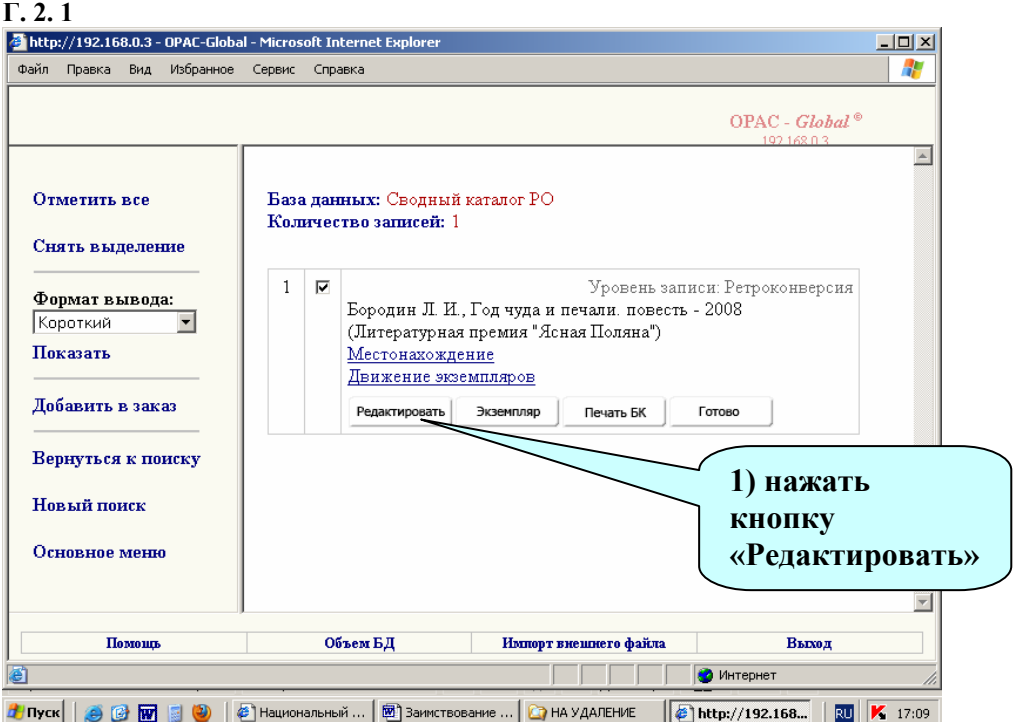

### **Г. 2. 2**

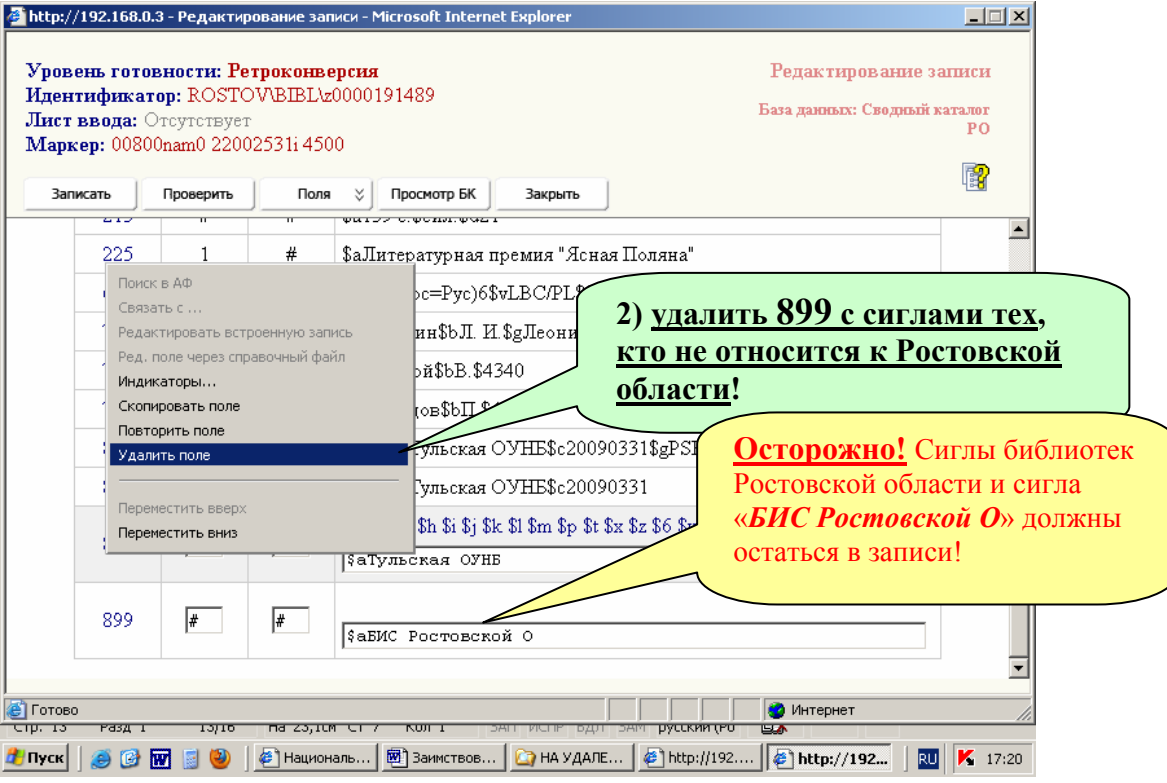

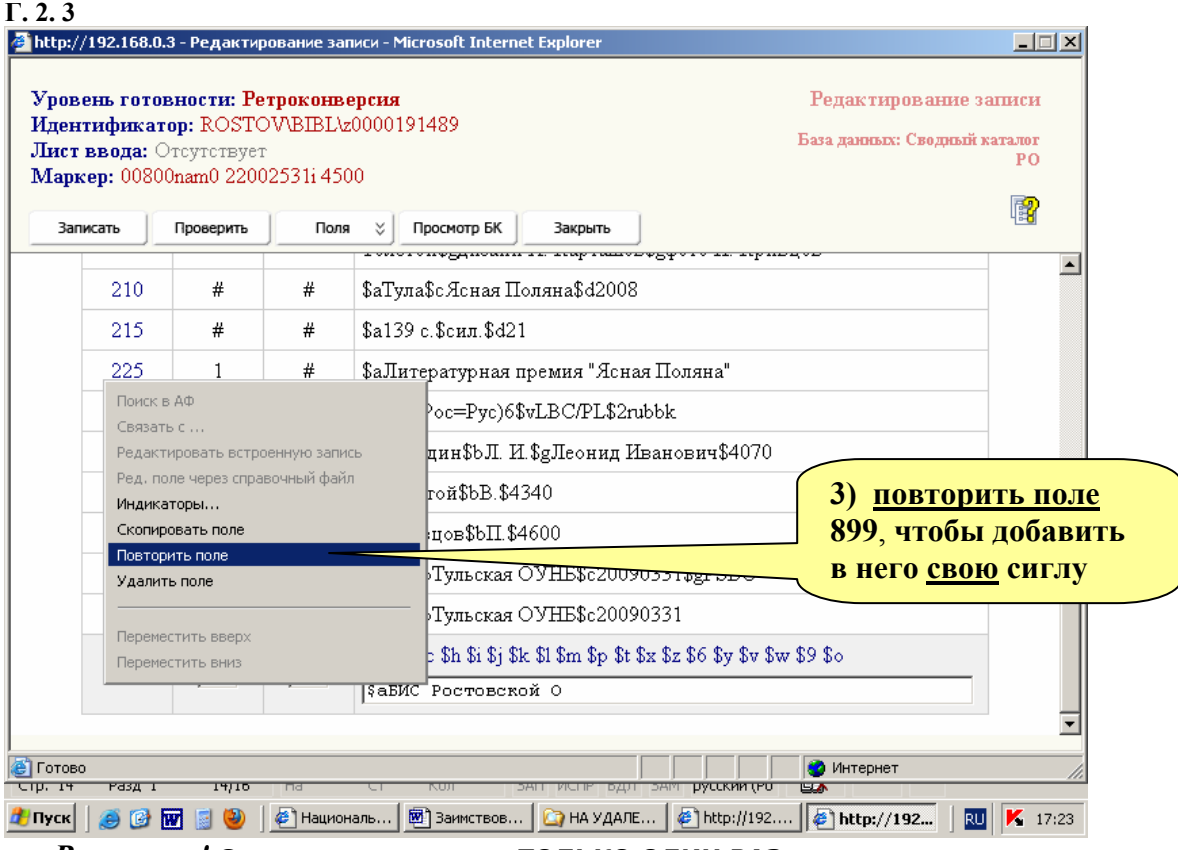

*Внимание!* **Сигла проставляется ТОЛЬКО ОДИН РАЗ, даже в том случае, когда у вас несколько экземпляров книги.** 

 Полностью заполнять поле 899 и повторять его при дублетности экземпляров имеют право только те, кто самостоятельно создаёт в СКРО свои оригинальные БЗ.

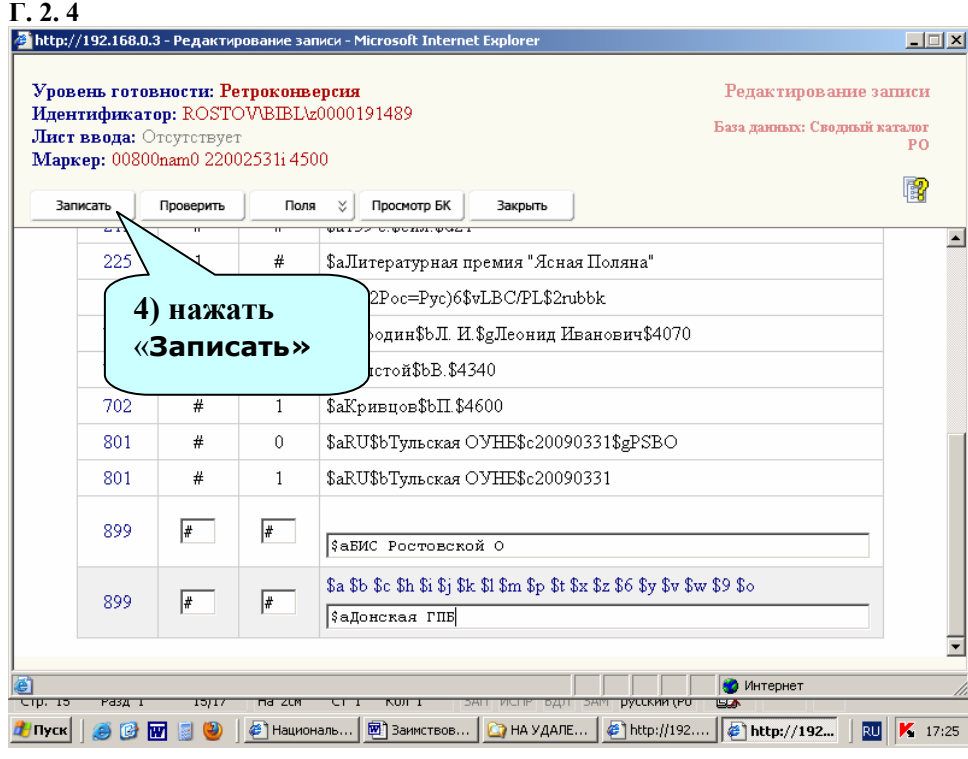

14

#### **Г. 2. 5**   $\Box \Box x$ Редактирование записи **Уповень готовности: Ретпоконверсия** Идентификатор: ROSTOVBIBL\z0000191489 Формат вывода: Биб. описание • Показать 國 Редактировать В список выдачи Печать БК Закрыть  $\overline{\phantom{a}}$ Запись готова **5) «спуститься»**  Маркер: 00800nam0 22002531i 4500 005 20101214171218.2 **вниз к полям 899**  010 ##\$a978-5-93322-025-1\$455.00 035 ##\$aEL/0000253671 100 ##\$a20090331d2008 u y0rusy0189 ca 101 0#\$arus 102 ##\$aRU 105 ##\$aa z |||| 200 1#\$аГод чуда и печали\$еповесть\$fЛ. И. Бородин\$gгл. ред. В. Толстой\$gдизайн А. Карташ  $\overline{\mathbb{D}}$  on Кривцов 210 ##\$аТула\$с Ясная Поляна\$d2008 215 ##\$а139 с.\$сил.\$d21 225 1#\$аЛитературная премия "Ясная Поляна" 686 ##\$a84(2Poc=Pyc)6\$vLBC/PL\$2rubbk Интернет <mark>@</mark> Готово<br>|- Стр. 15  $Fd3Z$  I **4 Nyck | ④ ④ M S ❸ | © Hau**nohans... | <mark>函</mark> Заимствов... | △ HA УДАЛЕ... | © http://192.... | <mark>© http://192...</mark> | <mark>N | K</mark> 17:26

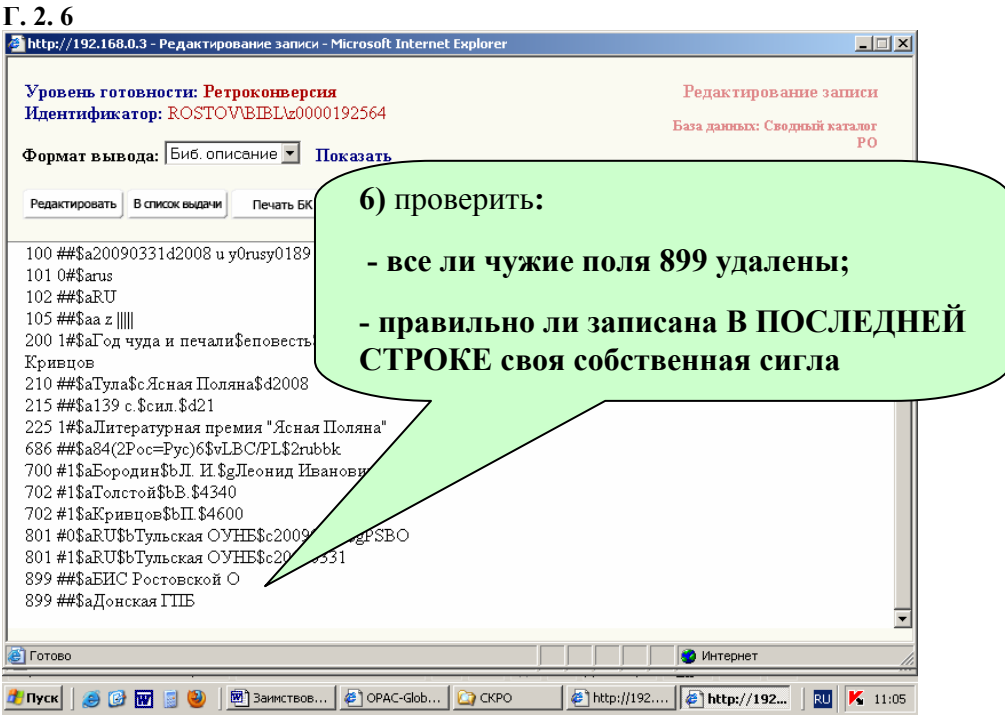

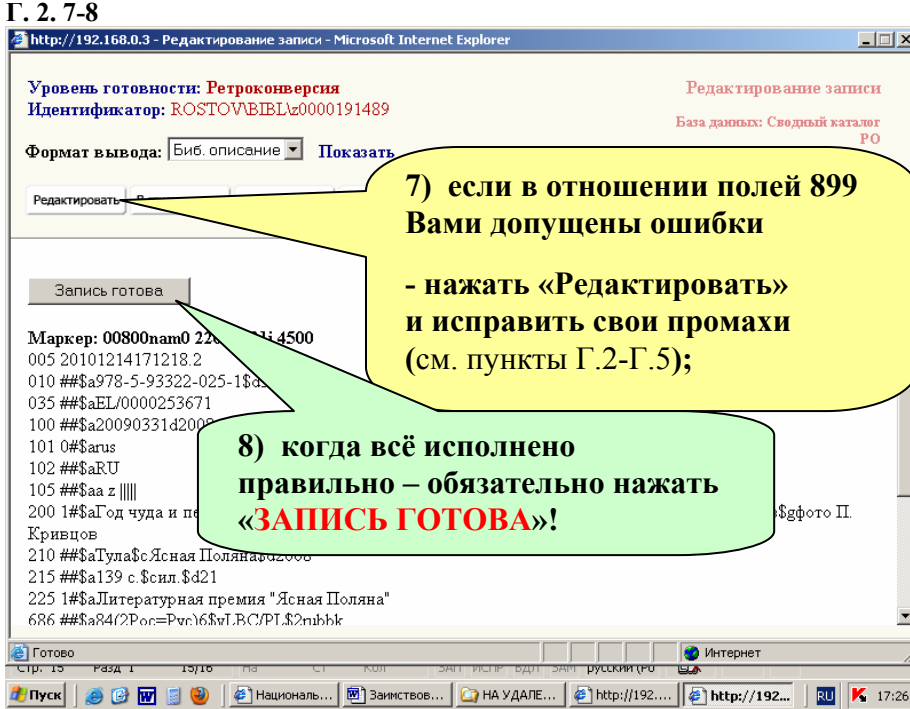

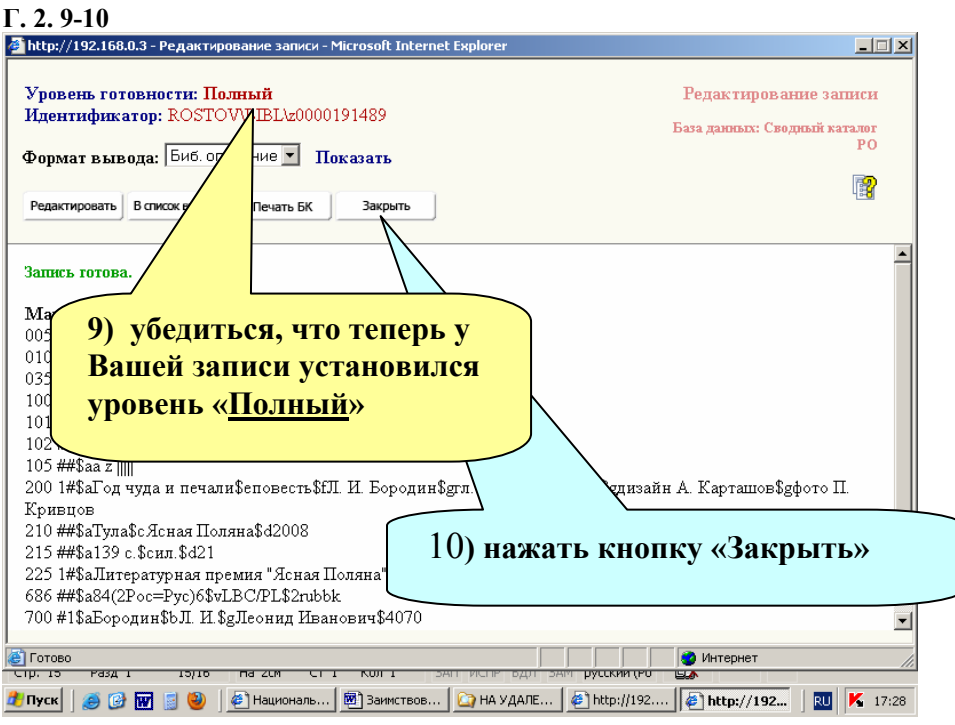

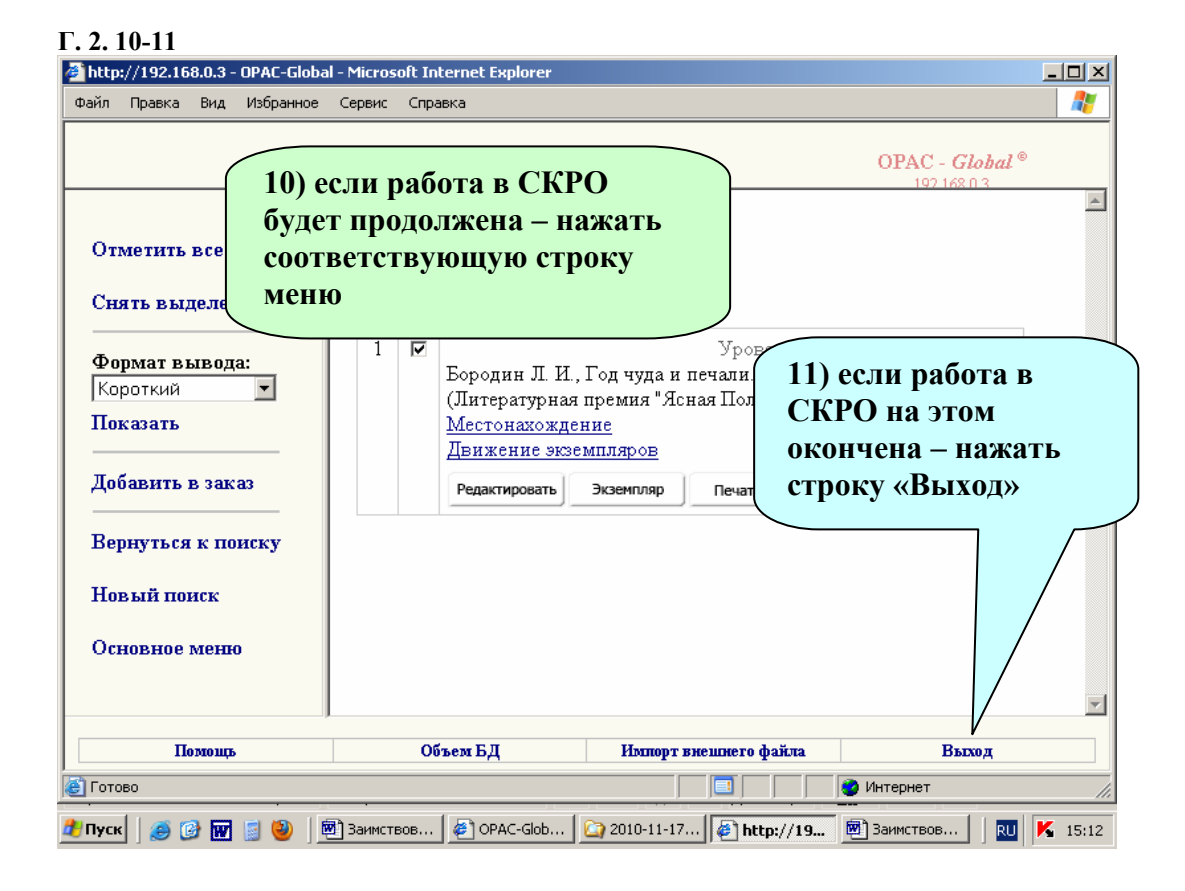

### **Д. Удаление из свого компьютера уже использованных файлов БЗ.**

Если всё в порядке, то файл \***.ISO** можно удалить из той электронной папки, в которой он хранился со времени выгрузки из СКБР.

Каждая библиотека сама решает, когда удалять уже использованные, ставшие ненужными файлы \***.ISO** – сразу же после загрузки БЗ в Сводный каталог библиотек Ростовской области или в конце рабочего дня, или на следующий день и т. д.

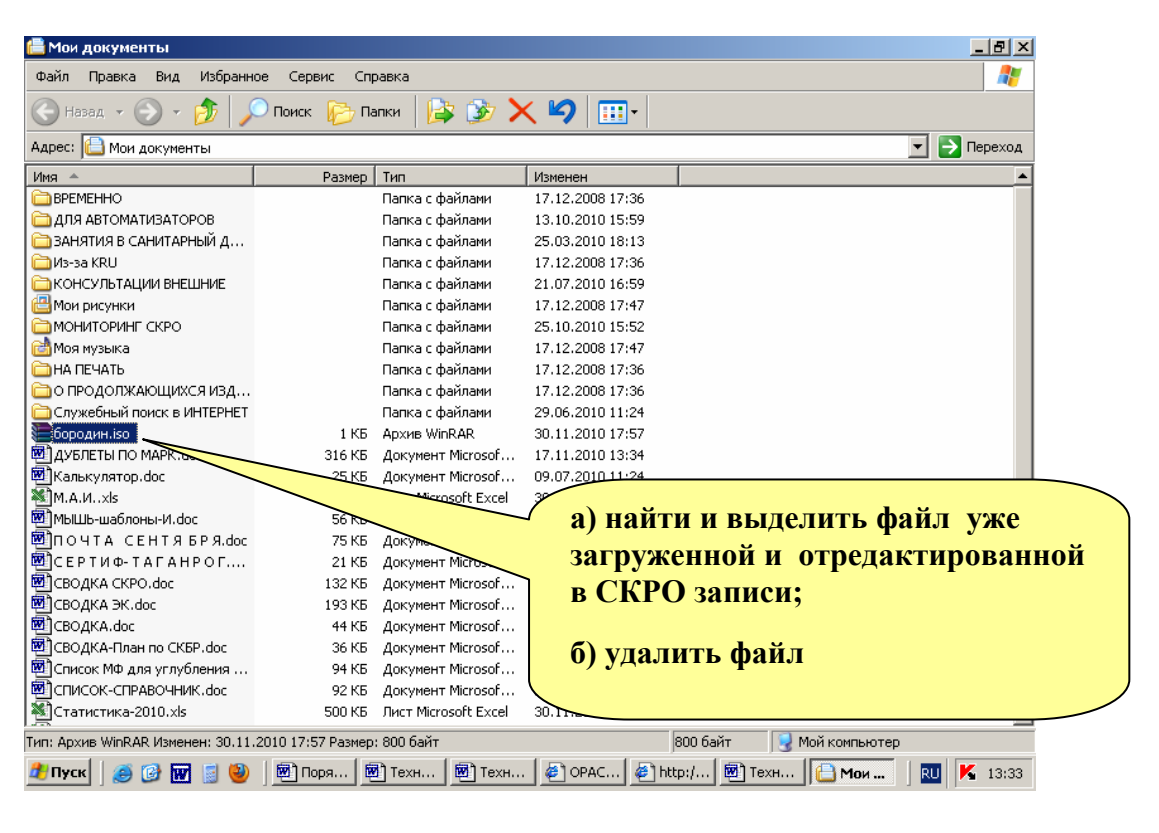